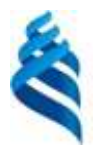

#### МИНИСТЕРСТВО ОБРАЗОВАНИЯ И НАУКИ РОССИЙСКОЙ ФЕДЕРАЦИИ Федеральное государственное автономное образовательное учреждение высшего образования **«Дальневосточный федеральный университет»** (ДВФУ)

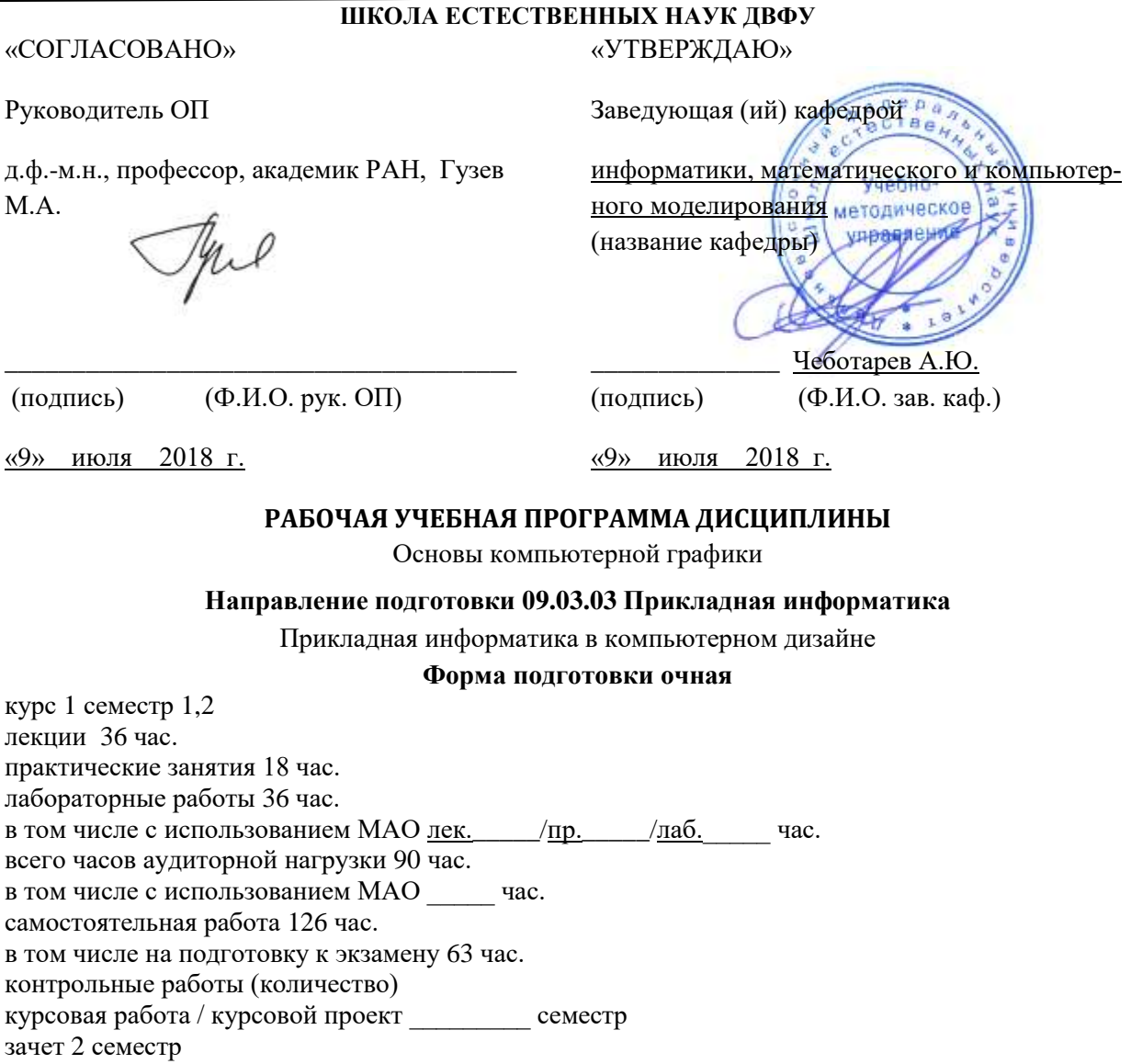

экзамен 1 семестр

Рабочая программа составлена в соответствии с требованиями федерального государственного образовательного стандарта высшего образования по направлению подготовки Прикладная информатика (уровень бакалавриата), утвержденного приказом Министерства образования и науки РФ от 12 марта 2015 года № 207 образовательного стандарта, самостоятельно устанавливаемого ДВФУ, утвержденного приказом ректора от 08.05.2015 № 12-13-824

Рабочая программа обсуждена на заседании кафедры информатики, математического и компьютерного моделирования, протокол № 18 от «9» июля 2018 г.

Заведующий кафедрой Чеботарев А.Ю.

Составитель: старший преподаватель Малыкина И.А.

#### **Оборотная сторона титульного листа РПУД**

#### **I. Рабочая программа пересмотрена на заседании кафедры**:

Протокол от «\_\_\_\_\_» \_\_\_\_\_\_\_\_\_\_\_\_\_\_\_\_\_ 20\_\_\_ г. № \_\_\_\_\_\_ Заведующий кафедрой \_\_\_\_\_\_\_\_\_\_\_\_\_\_\_\_\_\_\_\_\_\_\_ \_\_\_\_\_\_\_\_\_\_\_\_\_\_\_\_\_\_

(подпись) (И.О. Фамилия)

#### **II. Рабочая программа пересмотрена на заседании кафедры**:

Протокол от «\_\_\_\_\_» \_\_\_\_\_\_\_\_\_\_\_\_\_\_\_\_\_ 20\_\_\_ г. № \_\_\_\_\_\_

Заведующий кафедрой \_\_\_\_\_\_\_\_\_\_\_\_\_\_\_\_\_\_\_\_\_\_\_ \_\_\_\_\_\_\_\_\_\_\_\_\_\_\_\_\_\_

(подпись) (И.О. Фамилия)

#### **Аннотация к рабочей программе дисциплины «Основы компьютерной графики»**

Дисциплина «Основы компьютерной графики» входит в блок дисциплин базовой части учебного плана подготовки бакалавров 09.03.03 «Прикладная информатика» профиля «Прикладная информатика в компьютерном дизайне». Общая трудоемкость освоения дисциплины составляет 6 зачетных единицы (216 часа).

РП, предназначенная для организации учебной работы по дисциплине «Основы компьютерной графики» и содержит основной теоретический материал, маршрутную схему изучения, путеводитель по темам дисциплины, задания для лабораторных работ и самостоятельной работы и рекомендации по их выполнению, описание контрольных работ с методическими указаниями, глоссарий, каталог образовательных ресурсов в сети Интернет, средства педагогического контроля.

Лабораторные работы по дисциплине сопровождают одноименный лекционный курс.

По результатам выполненных самостоятельно каждым студентом работ и активности студента на занятиях выставляется итоговая отметка.

При подготовке к занятиям следует пользоваться настоящими указаниями, лекционным материалом, представленным студентам в электронном виде и рекомендуемой литературой.

Полученные знания, умения и навыки по дисциплине «Основы компьютерной графики» являются основой для профиля «Прикладная информатика в компьютерном дизайне» и в дальнейшем будут использоваться при изучении таких дисциплин как Компьютерный дизайн, Разработка Web-сайтов, Разработка мультимедиа, Анимационное проектирование, Компьютерная геометрия и графика. Специалисты данного профиля в дальнейшем могут использовать полученные навыки в своей профессиональной деятельности при разработке, внедрению и эксплуатации мультимедийных приложений,

интерактивных графических приложений, анимационных приложений, визуальных средств масс-медиа; в разработке дизайна интерфейса программного обеспечения. Задача специалиста может состоять в визуальном отображении той сферы деятельности, которую осуществляет конкретное предприятие. При его непосредственном участии может формироваться корпоративный стиль компании, обеспечивающий конкурентные преимущества, связанные с использованием новейших информационных технологий представления информации.

**Цель:** формирование систематизированного представления о концепциях, принципах, методах и технологиях компьютерной графики. Получение практической подготовки в области создания элементов компьютерной графики, использования программных пакетов компьютерной графики (графических редакторов), ориентированных на применение в компьютерных и информационных системах.

#### **Задачи:**

- освоение базовых понятий и методов компьютерной графики;
- изучение популярных графических программ и издательских систем;
- приобретение навыков подготовки изображений к публикации, в том числе и в электронном виде;
- овладение основами компьютерного дизайна;
- знакомство с различными сферами применения методов и средств компьютерной графики в современном обществе.
- формирование систематизированного представления о концепциях, принципах, методах, технологиях компьютерной графики.
- получение практической подготовки в области создания элементов компьютерной графики, использования программных пакетов компьютерной графики (графических редакторов).

В результате изучения данной дисциплины у обучающихся формируются следующие профессиональные компетенции (элементы компетенций).

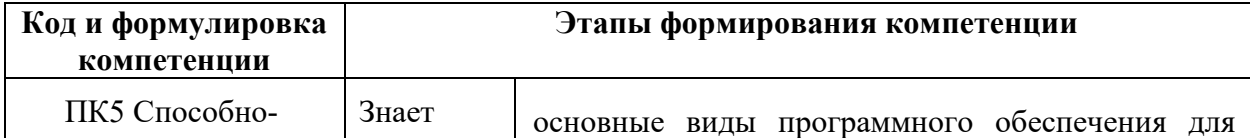

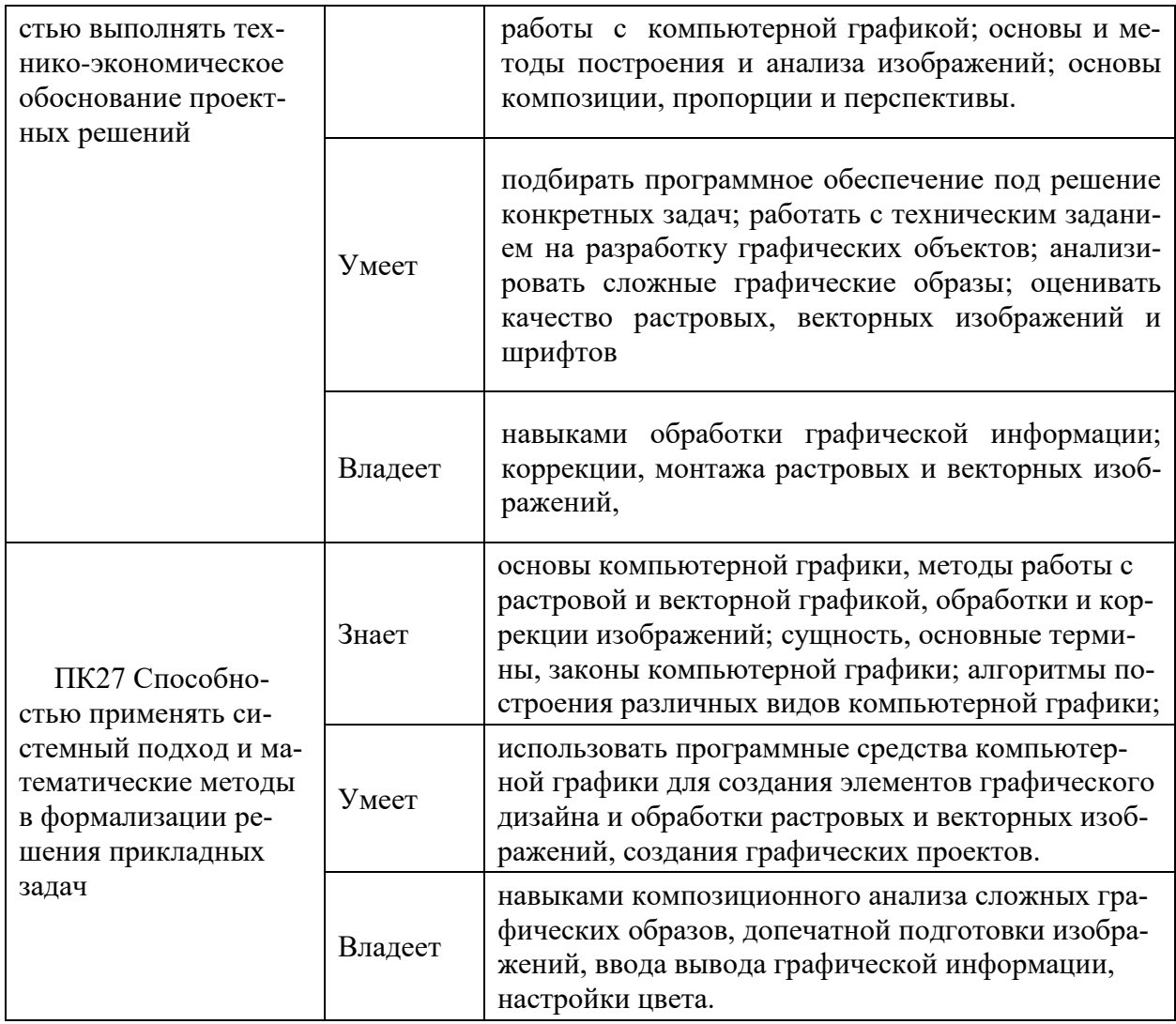

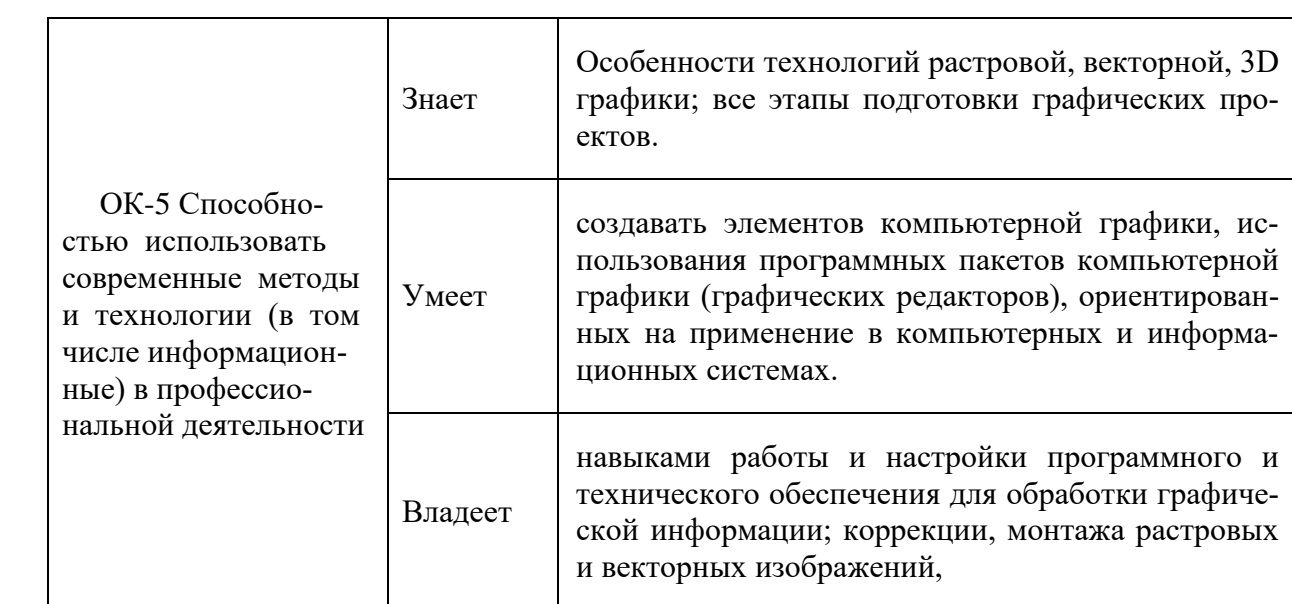

# **I. СТРУКТУРА И СОДЕРЖАНИЕ ТЕОРЕТИЧЕСКОЙ ЧАСТИ КУРСА**

### **Лекции (18 часов)**

- **Раздел I.** Введение в компьютерную графику (2 часа)
	- Тема 1. Сферы применения машинной графики. Виды компьютерной графики.
	- Тема 2. Растровая графика. Способ представления изображения. Достоинства и недостатки. Векторная графика. Способ хранения изображения. Типичные примитивные объекты. Векторные операции Трёхмерная графика. Моделирование. Рендеринг. Фрактал. Области возникновения и применения фракталов. Классификации фракталов. Применение фракталов.
- **Раздел II.** Описание цвета. (4 часа)
	- Тема 1. Описание цвета. Понятие цвета. Физические принципы формирования оттенков. Цветовое пространство. Колометрическая система. Цветовые круги. Характеристики цвета. Цветовые комбинации.
	- Тема 2. Цветовая модель Lab. Цветовая модель RGB. Цветовая модель HSB. Цветовая модель CMYK. Системы управления цветом. Виды систем управления цветом.
- **Раздел III.** Разрешение. (4 часа)
	- Тема 1. Единицы измерения разрешения. Взаимосвязь разрешения на различных этапах создания цифрового изображения. Пространственное и яркостное разрешение. Связь размера изображения с обоими типами разрешения.
		- Тема 2. Входное разрешение. Ввод изображения с помощью сканера. Дискретизация. Кодирование. Оптическое и интерполяционное разрешение. Ввод изображения с помощью цифровой камеры.
		- Тема 3. Выходное разрешение. Разрешение монитора. Особенности формирования физического размера изображения в растровом и векторном редакторах. Способы интерполяции. Разрешение принтера. Растрирование использование полутонов. Частотномодулированное растрирование. Линиатура. Связь между разрешением принтера и линиатурой растра. Форма полутоновой точки.
- **Раздел IV.** Форматы файлов для хранения изображений (2 часа)
- Тема 1. Форматы файлов для хранения изображений. Файлы растровых изображений. Файлы векторных изображений. Использование универсальных форматов для хранения изображений. Технология OPI (Open Prepress Interface). Форматы GIF (CompuServe Graphics Interchange Format), JPG (Joint Photographic Experts Group), подформаты JPEG, PNG (Portable Network Graphics), TIFF (Tagged Image File Format), PDF (Portable Document Format), BMP (Windows Device Independent Bitmap) и другие.
- Тема 2. Метод сжатия LZW, RLE, метод сжатия Хаффмана (Huffman), сжатие без потерь Deflate, LZ77, CCITT (International Telegraph and Telephone Committie).
- **Раздел V.** Особенности технологий растровой графики. Контуры, маски и каналы (2 часа).
	- Тема 1. Выделения и защитная пленка. Выделения на основе каналов. Плавающие выделения. Быстрая маска. Сглаживание и растушевка.
	- Тема 2. Каналы. Выделения и слои. Контуры. Процедура формирования силуэтов.
- **Раздел VI.** Аппаратные и программные средства компьютерной графики (2 часа)
	- Тема 1. Программные средства графики. Программные средства создания растровых изображений. Программные средства создания векторных изображений. Программы - трассировщики (векторизаторы).
	- Тема 2. Аппаратные средства КГ. Устройства ввода растровых изображений. Сканеры, цифровые фотокамеры, планшеты и др. Печатающие устройства. Разрешение устройств. Матричные, струйные и лазерные принтеры. Принтеры на твердых красителях. Графопостроители. Дисплеи. Дисплейные подсистемы IBM PC.
- **Раздел VII.** Шрифты как объекты компьютерной графики (2 часа).
	- Тема 1. Классификация шрифтов. Технология построения шрифта. Шрифты в компьютерной графике. Растровые, векторные и контурные шрифты. Редакторы шрифтов.

## **II. СТРУКТУРА И СОДЕРЖАНИЕ ПРАКТИЧЕСКОЙ ЧАСТИ КУРСА**

Структура и содержание практической части курса включает в себя темы лабораторных работ.

### **Лабораторные занятия (36 часов)**

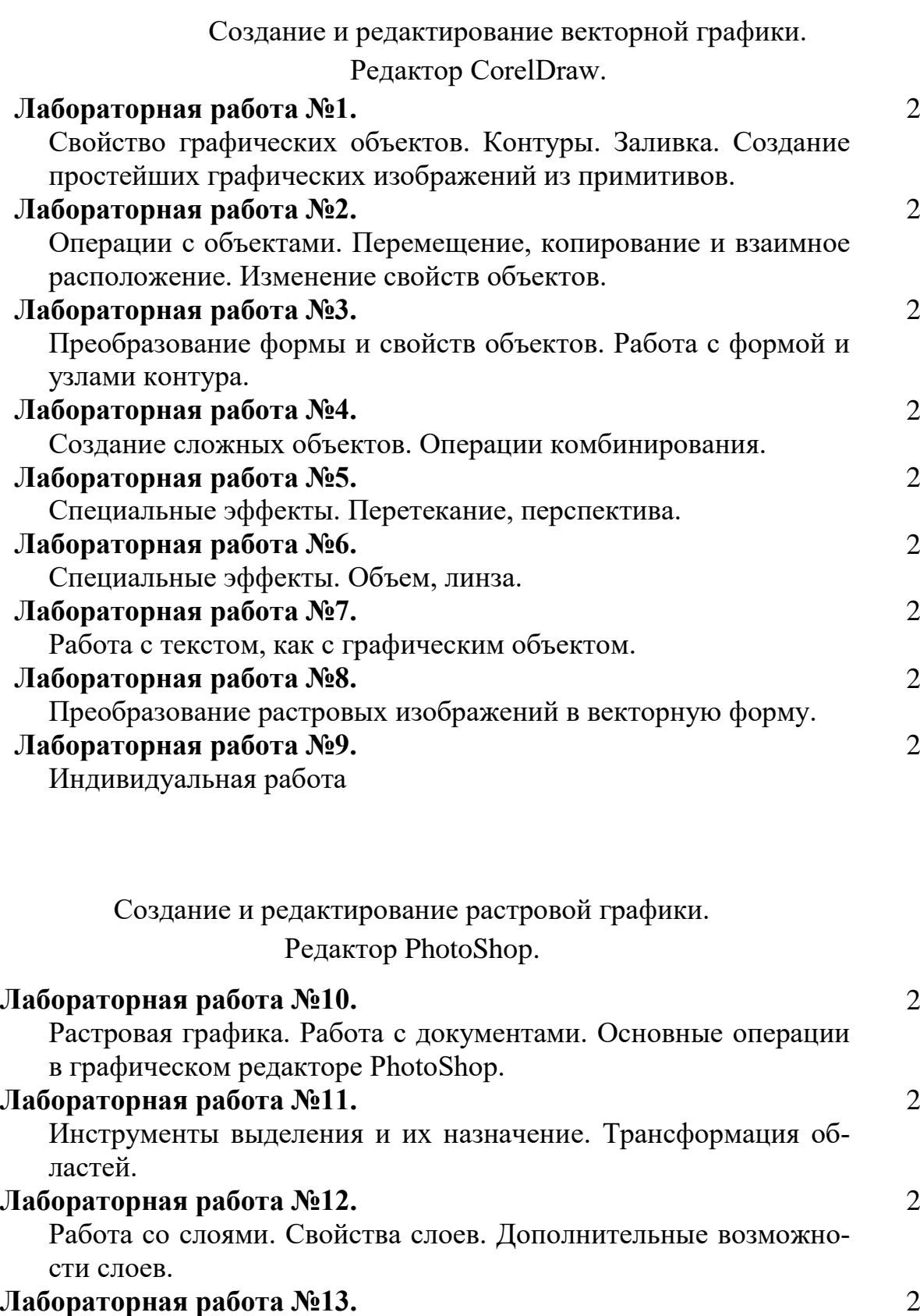

Свойства изображения. Цвет, тоновая коррекция, балансировка цветов, яркость и контрастность.

2

# **Лабораторная работа №14.**

Маски и каналы. Альфа-канал. Плашечные каналы. Маски для цветов. Маска слоя.

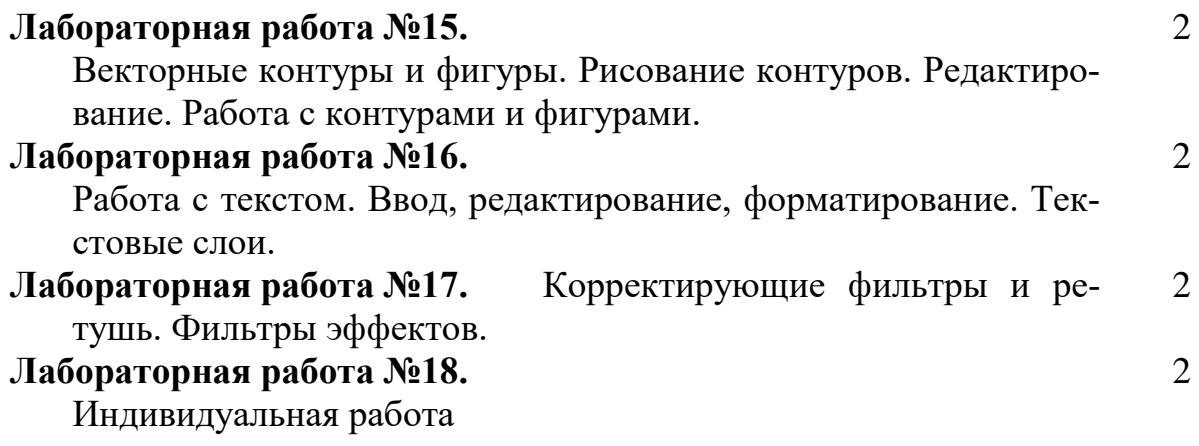

## **III. УЧЕБНО-МЕТОДИЧЕСКОЕ ОБЕСПЕЧЕНИЕ САМОСТОЯТЕЛЬНОЙ РАБОТЫ ОБУЧАЮЩИХСЯ**

Учебно-методическое обеспечение самостоятельной работы обучающихся по дисциплине «Основы компьютерной графики» представлено в Приложении 1 и включает в себя:

- план-график выполнения самостоятельной работы по дисциплине, в том числе примерные нормы времени на выполнение по каждому заданию;
- характеристика заданий для самостоятельной работы обучающихся и методические рекомендации по их выполнению;
- требования к представлению и оформлению результатов самостоятельной работы;
- критерии оценки выполнения самостоятельной работы.

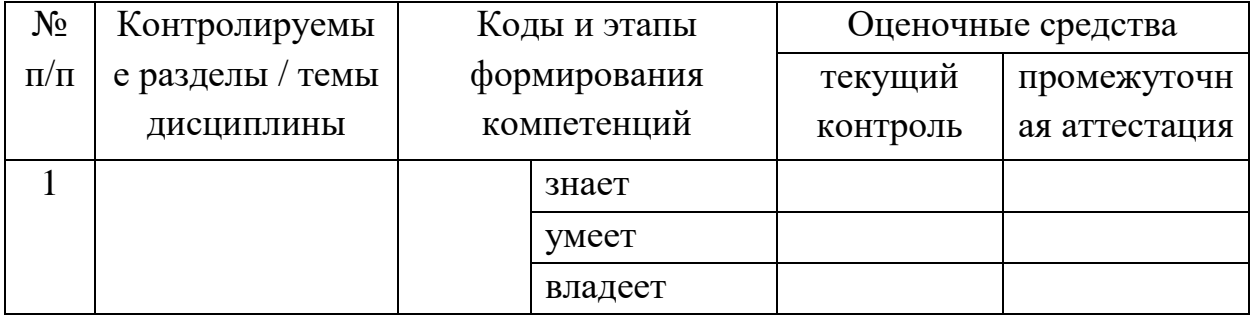

## **IV. КОНТРОЛЬ ДОСТИЖЕНИЯ ЦЕЛЕЙ КУРСА**

Типовые контрольные задания, методические материалы, определяющие процедуры оценивания знаний, умений и навыков и (или) опыта деятельности, а также критерии и показатели, необходимые для оценки знаний, умений, навыков и характеризующие этапы формирования компетенций в процессе освоения образовательной программы, представлены в Приложении 2.

## **V. СПИСОК УЧЕБНОЙ ЛИТЕРАТУРЫ И ИНФОРМАЦИОННО-МЕТОДИЧЕСКОЕ ОБЕСПЕЧЕНИЕ ДИСЦИПЛИНЫ**

#### **Основная литература**

*(электронные и печатные издания)*

- **1.** Основы работы в Adobe Photoshop CS5 [Электронный ресурс]/ Молочков В.П.— Электрон. текстовые данные.— М.: Интернет-Университет Информационных Технологий (ИНТУИТ), 2016. [http://lib.dvfu.ru:8080/lib/item?id=IPRbooks:IPRbooks-](http://lib.dvfu.ru:8080/lib/item?id=IPRbooks:IPRbooks-16716&theme=FEFU)[16716&theme=FEFU](http://lib.dvfu.ru:8080/lib/item?id=IPRbooks:IPRbooks-16716&theme=FEFU)
- **2.** Работа в CorelDRAW X5 [Электронный ресурс]/ Молочков В.П.— Электрон. текстовые данные.— М.: Интернет-Университет Информационных Технологий (ИНТУИТ), 2016. [http://lib.dvfu.ru:8080/lib/item?id=IPRbooks:IPRbooks-](http://lib.dvfu.ru:8080/lib/item?id=IPRbooks:IPRbooks-39563&theme=FEFU)[39563&theme=FEFU](http://lib.dvfu.ru:8080/lib/item?id=IPRbooks:IPRbooks-39563&theme=FEFU)
- **3.** Компьютерная графика: Энциклопедия./ Рэйнбоу В. СПб.: Питер, 2009.
- **4.** Компьютерная графика: Учебник для вузов. 2-е изд./ Петров М.Н., Молочков В.П. - СПб. Питер, 2009.
- **5.** Компьютерная графика. Трюки и Эффекты /Гурский Ю., СПб.: Питер, 2008.
- **6.** Компьютерная графика: Практикум./ Л.А.Залогова М.: ЛБЗ, 2009.
- **7.** Теория и методика обучения информатике: учебник / [М.П. Лапчик, И.Г. Семакин, Е.К. Хеннер, М.И. Рагулина и др.]; под ред. М.П. Лапчика. – М.: Издательский центр «Академия», 2008. – 592 с.
- **8.** <http://window.edu.ru/resource/132/73132> Кочетов В.И., Лазарев С.И., Вязовов С.А., Ковалев С.В. Год: 2010

**9.** [Компьютерная геометрия и графика : учебник для вузов / В. М. Дег](http://lib.dvfu.ru:8080/lib/item?id=chamo:739383&theme=FEFU)[тярев.](http://lib.dvfu.ru:8080/lib/item?id=chamo:739383&theme=FEFU)[Дегтярев, Владимир Михайлович,](http://lib.dvfu.ru:8080/search/query?match_1=PHRASE&field_1=a&term_1=%D0%94%D0%B5%D0%B3%D1%82%D1%8F%D1%80%D0%B5%D0%B2,+%D0%92%D0%BB%D0%B0%D0%B4%D0%B8%D0%BC%D0%B8%D1%80+%D0%9C%D0%B8%D1%85%D0%B0%D0%B9%D0%BB%D0%BE%D0%B2%D0%B8%D1%87.+&theme=FEFU) Москва : Академия, 2013, <http://lib.dvfu.ru:8080/lib/item?id=chamo:739383&theme=FEFU>

> **Дополнительная литература** *(печатные и электронные издания)*

- 1. <http://window.edu.ru/resource/398/62398> Автор/создатель: Ляшков А.А., Притыкин Ф.Н., Леонова Л.М., Стриго С.М. Год: 2007
- 2. [www.artem-kashkanov.ru/article17.html](http://www.artem-kashkanov.ru/article17.html) Фотосайт Артема Кашканова.
- 3. <http://window.edu.ru/resource/701/79701> Левковец Л.Б. Векторная графика. CorelDRAW X6: Учебное пособие. - СПб.: НИУ ИТМО, 2013. - 357 с.

## **Перечень ресурсов информационно-телекоммуникационной сети «Интернет»**

- 1. [http://cyberleninka.ru](http://cyberleninka.ru/) /article/n/povyshenie-nadezhnosti-obrabotkikompyuternoy-grafiki КОВАЛЕВ А. С. ПОВЫШЕНИЕ НАДЕЖНОСТИ ОБРАБОТКИ КОМПЬЮТЕРНОЙ ГРАФИКИ // Вестник ОрелГАУ. 2007. №5.
- 2. <http://window.edu.ru/resource/997/18997> Введение в курс "Компьютерная графика". Шрифтовой плакат в программах Adobe Photoshop и Coreldraw: Учебное пособие / Аксенов Г.П., Евтых С.Ш.
- 3. <http://window.edu.ru/resource/386/76386> Алексеев П.Г. Основы эргономики в дизайне: учебно-методическое пособие / ГОУ ВПО СПбГТУРП. - СПб., 2010. - 69 с.
- 4. <http://window.edu.ru/resource/389/76389> Ильина О.В., Бондарева К.Ю. Цветоведение и колористика: учебное пособие / ГОУ ВПО СПбГТУРП. - СПб., 2008. - 120 с.
- 5. <http://teachpro.ru/course2d.aspx?idc=4060> Adobe PageMaker 7.0: Мультимедийный учебный курс Автор/создатель: ООО " МультиМедиа Технологии & quot; (обучающие программы серии TeachPro)

6. <http://kak.ru/magazine/>Журнал «КАК» о графическом дизайне.

## **Перечень информационных технологий и программного обеспечения**

Платформа Microsoft .NET Framework **v4.0**

 Russian Language Pack for .NET v4.0 (русификация сообщений об ошибках времени выполнения)

 Framework Class Library Help (документация для всплывающей подсказки)

- CorelDRAW Graphics Suite X6 и выше
- Adobe PhotoshopCC
- ЭУК в интегрированной платформе электронного обучения Blackboard ДВФУ:

## **HTTPS://BB.DVFU.RU/WEBAPPS/BLACKBOARD/CONTENT/LIST CONTENTEDITABLE.JSP?CONTENT\_ID=\_117577\_1&COURSE\_ID =\_4351\_1**

## **VI. МЕТОДИЧЕСКИЕ УКАЗАНИЯ ПО ОСВОЕНИЮ ДИСЦИПЛИНЫ**

Процесс изучения дисциплины осуществляется в следующих организационных формах:

- лекционные занятия;
- выполнение аудиторных лабораторных работ;
- самостоятельное изучение материала;
- выполнение индивидуальных работ;
- подготовка и сдача экзамена.

В дисциплине можно выделить две области:

- базовые знания, относительно стабильные, составляющие ядро дисциплины;
- технологические знания, связанные с освоением конкретных программных систем компьютерной графики.

Базовые знания включают в себя системный подход к изучению теоретического материала, знание терминологии и современных особенностей и средств разработки компьютерной графики.

Технологическая часть дисциплины связана с практическим освоением умений и навыков компьютерной графики в наиболее распространенных программных системах.

Лабораторные работы по **векторной графике** представлены в многостраничном формате CDR.

Каждая лабораторная работа состоит из двух частей:

1 часть содержит описание и знакомство с основными инструментами, их особенностями, свойствами и настройками. На этом этапе студент должен изучить работу в графическом редакторе в рамках темы лабораторной работы и приобрести необходимые навыки.

2 часть включает контрольные примеры. На последних страницах методических указаний к лабораторным работам приведены эскизы контрольных примеров (изображений).

Студент должен создать новый документ и построить изображения по предложенным эскизам.

Образцы индивидуальных работ представлены в отдельных папках формате JPG и распределены по уровню сложности.

Все материалы к лабораторным работам находятся на локальном сервере с общим доступом [\(\\](file://///srv-fs-05/ForStudents)*SRV-FS-05\ForStudents*).

Каждая лабораторная работа по **растровой графике** содержит описание задачи и методические указания к ее выполнению.

В рамках каждой лабораторной студент знакомится с функция и основными инструментами растрового редактора, его особенностями, свойствами и настройками. На этом этапе студент должен изучить работу в графическом редакторе в рамках темы лабораторной работы и приобрести необходимые навыки.

Индивидуальные работы разделены на две категории:

- Работы по образцам-эскизам представлены в отдельных папках формате JPG.
- Работы высокого уровня сложности с методическими указаниями.

Все материалы к лабораторным работам находятся на локальном сервере с общим доступом [\(\\](file://///srv-fs-05/ForStudents)*SRV-FS-05\ForStudents*).

## **VII. МАТЕРИАЛЬНО-ТЕХНИЧЕСКОЕ ОБЕСПЕЧЕНИЕ ДИСЦИПЛИНЫ**

Компьютерный класс: 15 Моноблоков/HPP-B0G08ES#ACB| HP 8200E AiO i52400S 500G 4/0G 28PC

Проектор 3-chip DLP, 10 600 ANSI-лм, WUXGA 1 920х1 200 (16:10) PT-DZ110XE Panasonic; экран  $316x500$  см,  $16:10$  с эл. приводом; крепление настенно-потолочное Elpro Large Electrol Projecta; профессиональная ЖКпанель 47", 500 Кд/м2, Full HD M4716CCBA LG; подсистема видеоисточников документ-камера CP355AF Avervision; подсистема видеокоммутации;

подсистема аудиокоммутации и звукоусиления; подсистема интерактивного управления; беспроводные ЛВС обеспечены системой на базе точек доступа

Корпус 20, ауд. D 734, 734a

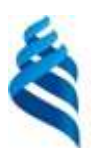

МИНИСТЕРСТВО ОБРАЗОВАНИЯ И НАУКИ РОССИЙСКОЙ ФЕДЕРАЦИИ Федеральное государственное автономное образовательное учреждение высшего образования **«Дальневосточный федеральный университет»**

(ДВФУ)

**ШКОЛА ЕСТЕСТВЕННЫХ НАУК**

## **УЧЕБНО-МЕТОДИЧЕСКОЕ ОБЕСПЕЧЕНИЕ САМОСТОЯТЕЛЬНОЙ РАБОТЫ ОБУЧАЮЩИХСЯ по дисциплине «Основы компьютерной графики»**

**Направление подготовки 09.03.03 Прикладная информатика**

Прикладная информатика в компьютерном дизайне **Форма подготовки очная**

> **Владивосток 2016**

#### **План-график выполнения самостоятельной работы по дисциплине**

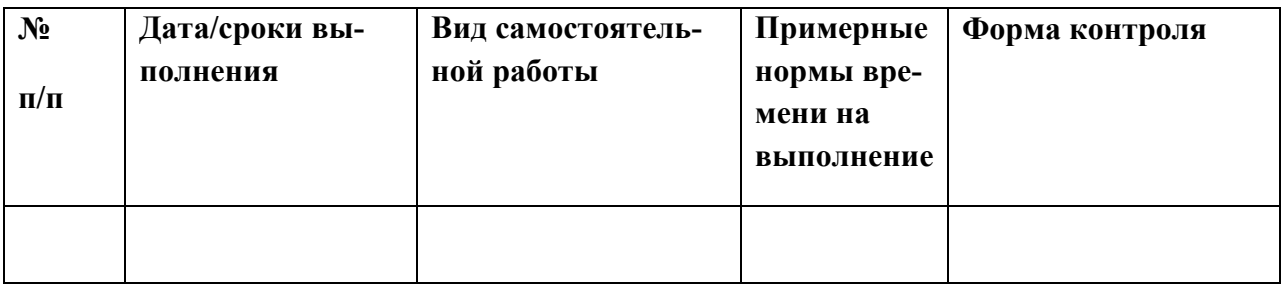

#### **Рекомендации по самостоятельной работе студентов**

Самостоятельная работа включает изучение теоретического материала дисциплины и выполнение самостоятельной работы по подготовке к лабораторным занятиям.

Для изучения дисциплины приводится перечень рекомендуемой литературы, методические указания и вопросы к контрольным заданиям и экзамену.

В качестве основы для изучения дисциплины можно взять учебники, учебные пособия, электронные материалы и методические указания, приведенные в списке литературы.

При изучении теоретического материала следует ознакомиться с планом темы. Освоив теоретический материал, необходимо самостоятельно, без помощи литературы, сделать попытку ответить на вопросы по теме. С каждой темой связан перечень ключевых понятий. После изучения темы необходимо уметь самостоятельно давать определение понятий.

В первой части методических указаний по выполнению лабораторных работ содержится описание работы в графическом редакторе и дается ознакомительная информация с основными инструментами, их особенностями, свойствами и настройками. На этом этапе студент должен изучить работу в графическом редакторе в рамках темы лабораторной работы и приобрести необходимые навыки.

### **PhotoShop**

Уроки для самостоятельной работы по Photoshop CS2 оформлены в виде электронного учебника в формате CHM (сжатый гипертекст). Автор, доктор технических наук К.Поляков. Учебник содержит 14 уроков, которые охватывают все основные возможности графического редактора Adobe Photoshop CS2 и программы Adobe Image Ready. Кроме того, в тексте учебника размещены практические задания с пошаговыми инструкциями и подробным объяснением необходимых действий.

Содержание

- 1. Кодирование рисунков
- 2. Знакомство с Adobe Photoshop
- 3. Ввод изображений
- 4. Коррекция изображений
- 5. Ретушь фотографий
- 6. Выделение областей
- 7. Инструменты рисования
- 8. Многослойные документы
- 9. Текст
- 10.Маски и каналы
- 11.Фильтры
- 12.Иллюстрации для Интернета
- 13.Анимация в Image Ready
- 14.Векторная графика в Photoshop

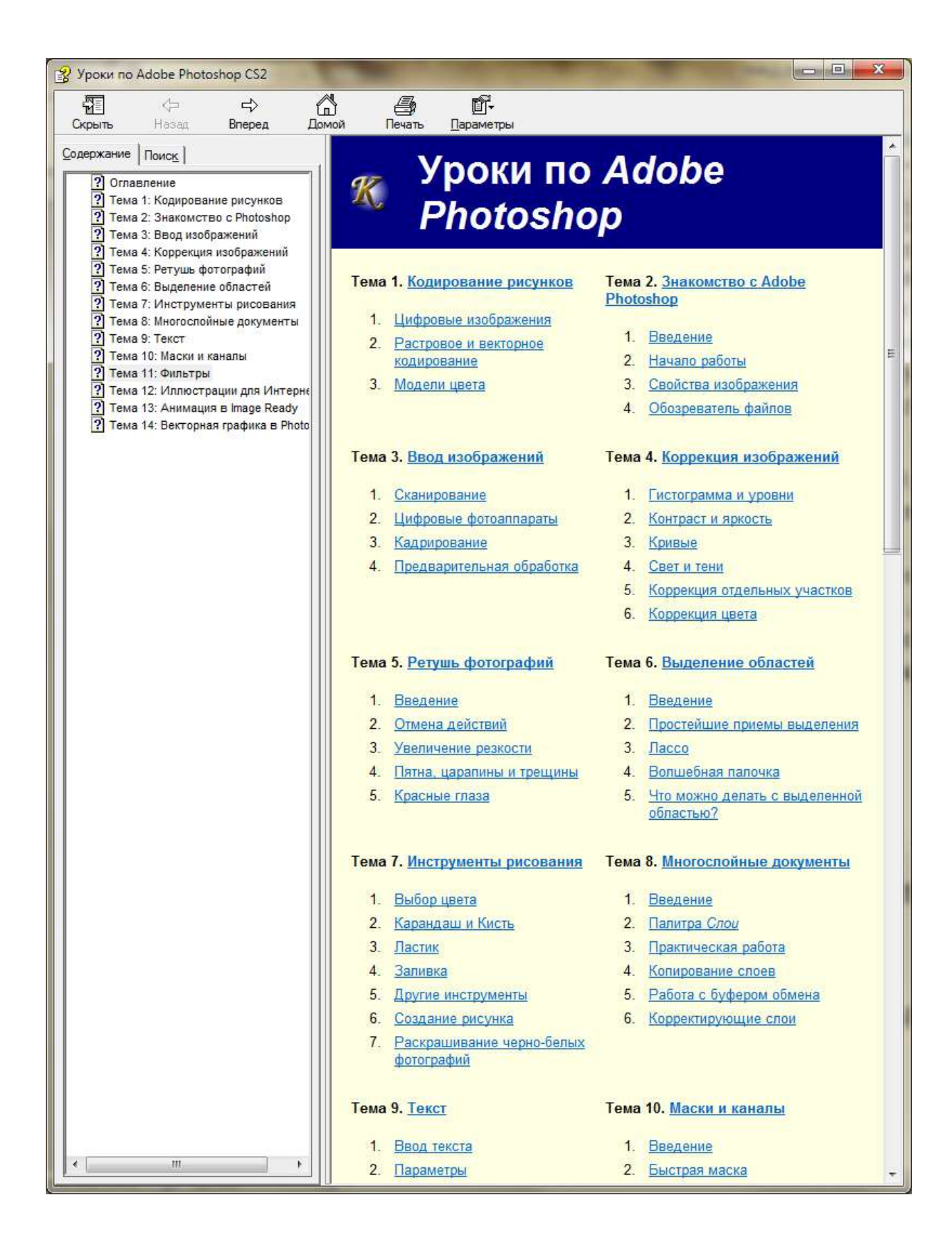

#### **Corel Draw**

#### 1. Работа с текстом

Corel Draw представляет возможность работать с текстом в так называемых графическом и параграфическом режиме. Текст в графическом представлении используется, как правило, в оформительских целях – его можно размещать вдоль контуров и преображать путем задания различных эффектов. Текст в рамке (параграфический) – это, как правило, тексты большого объема, которые применяются не с целью оформления рисунка, а для передачи информации. Их можно разбивать на столбцы и текстовые блоки. При обработке текста в рамке существует возможность использования всех известных функций текстовых редакторов, таких как поиск определенных слов и их замена, проверка правописания и пр.

Для ввода текста в графическом исполнении необходимо выполнить следующие действия:

1) выполнить щелчок на пиктограмме «Текст» в палитре инструментов;

 2) установить указатель мыши в той части рабочего листа, где должен находиться текстовый фрагмент;

3) выполнить щелчок в позиции первого символа;

4) ввести текст с клавиатуры;

 5) для завершения ввода щелкнуть на любой пиктограмме в палитре инструментов.

После ввода текст можно перемещать, как графический объект, производить его форматирование, вращать и размещать текст вдоль объектов.

Для размещения текста вдоль объекта следует:

 1) ввести текст и создать объект, вдоль которого будет располагаться текст (в данном примере – эллипс) (рис. 1 а);

 2) активизировать инструмент «Указатель» и, удерживая нажатой клавишу Shift, щелкнуть мышкой на тексте, а затем на графическом объекте (рис. 1 б);

3) вызвать команду Текст вдоль пути из раздела верхнего меню Текст.

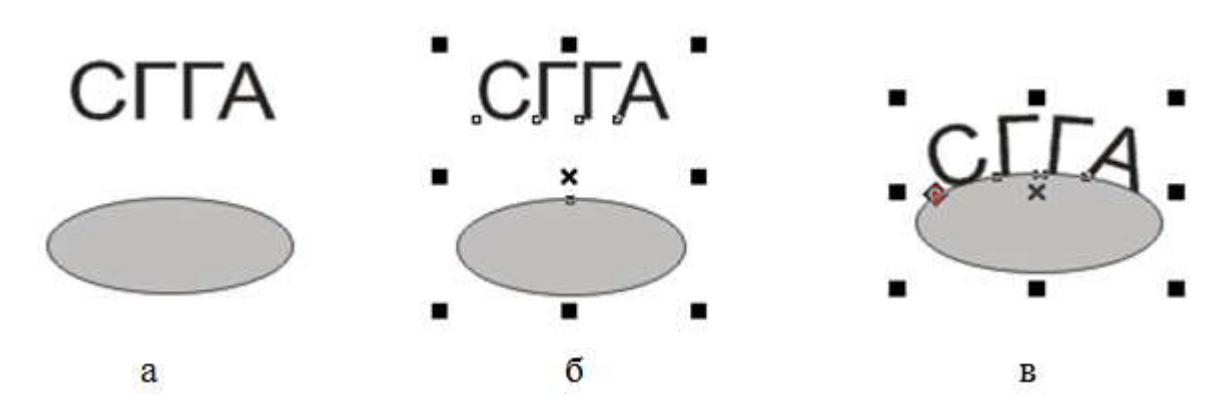

Рис. 1. Размещение текста вдоль объектов

С помощью дополнительного меню (рис. 2) можно установить:

- расстояние между текстом и объектом;
- положение текста относительно контура (сверху или снизу);
- смещение текста по горизонтали.

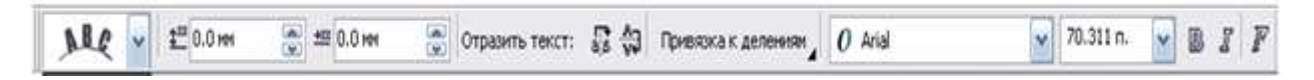

Рис. 2. Панель управления текстом

2. Работа с интерактивными инструментами.

**Инструмент «Интерактивный контур»** позволяет создать ряд подобных фигур.

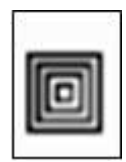

Для работы с этим инструментом необходимо создать исходную фигуру (рис. 3 а), затем активизировать инструмент, и в меню параметров (рис. 4) выбрать:

1) положение объекта;

2) размер объекта;

3) расположение контуров:

до центра;

- внутри объекта;
- снаружи объекта;

4) количество контуров;

- 5) расстояние между контурами;
- 6) параметры цветового перехода;

7) цвет абрисы;

8) цвет заливки.

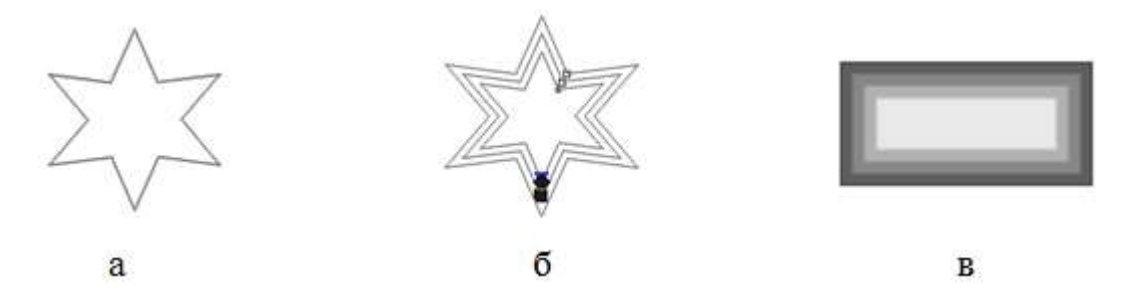

Рис. 3. Работа с интерактивными контурами

| 3arotoeksh v + + x; 58.338 mm × 54.395 mm 図図図 4 2 (※) 因 2.04 mm (※) a a 9 ■ v a ■ v a ■ v ■ |  |  |  |  |  |  |
|---------------------------------------------------------------------------------------------|--|--|--|--|--|--|

Рис. 4. Панель параметров инструмента «Интерактивный контур»

В результате вокруг или внутри исходной фигуры появляется ряд контуров (рис. 3 б).

Для получения фигуры, изображенной на рис. 3 в в можно воспользоваться стандартными заготовками.

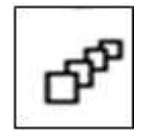

**Инструмент «Интерактивное перетекание»** позволяет осуществить пошаговый переход от одного объекта к другому через серию промежуточных форм, числом которых можно управлять. Переход можно произвести по любой произвольной траектории. Для получения эффекта следует создать ис-

ходные объекты (на рис. 5 а – две звезды и овал), выделить левую звезду, активизировать инструмент и, нажав левую клавишу мышки в центре звезды, протянуть линию со стрелкой до овала. Аналогичные действия произвести, взяв за исходную фигуру овал. Результат представлен на рис. 5 б.

Количество промежуточных форм и другие параметры перехода можно выбрать на панели параметров (рис. 6).

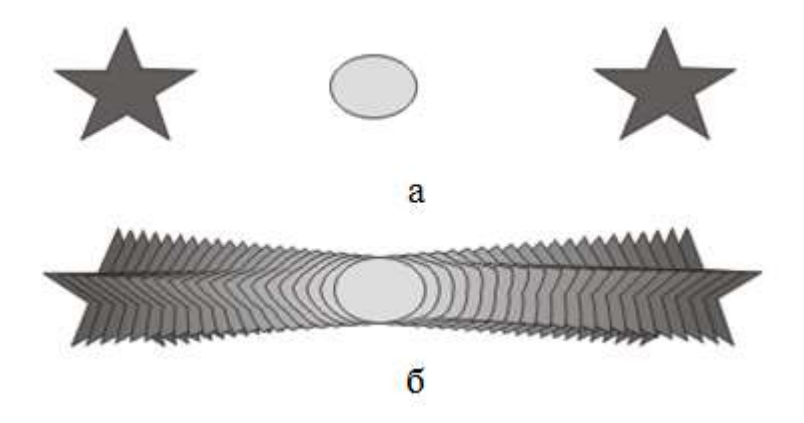

Рис. 5. Создание интерактивного перетекания

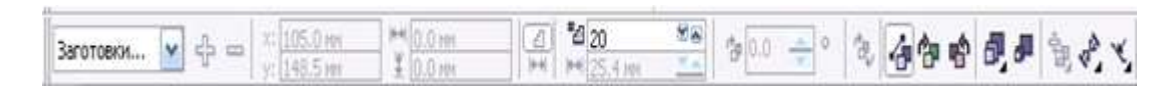

Рис. 6. Панель параметров инструмента «Интерактивное перетекание»

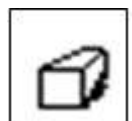

**Инструмент «Интерактивное выдавливание»** позволяет придавать объектам объем. Для создания объемного изображения необходимо создать плоский объект, активизировать инструмент (рис. 7 а) и, удерживая левую клавишу мышки в нажатом состоянии, указать направление и глубину объема (рис. 7 б). Для готового трехмерного объекта можно установить подсветку, цветовое заполнение (заполнение цветом объекта, заполнение новым цветом или заполнение цветовым переходом) или произвести вращение объекта (рис. 7 в).

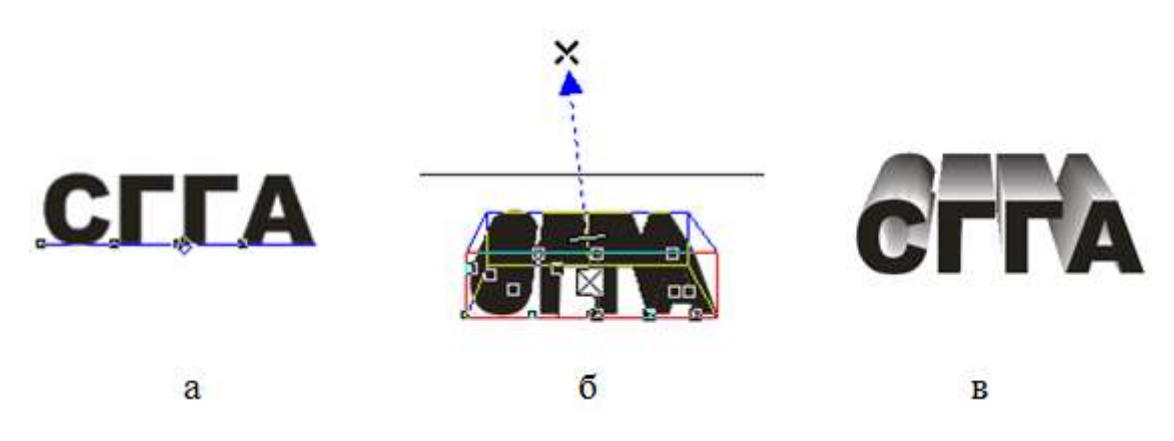

Рис. 7. Создание объемных объектов

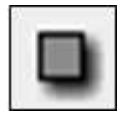

**Инструмент «Интерактивная тень»** используется для создания эффекта тени.

Следует создать исходный объект (текст или рисунок), активизировать инструмент и выбрать параметры тени (направление, размер, расстояние от объекта и пр. (рис. 8)

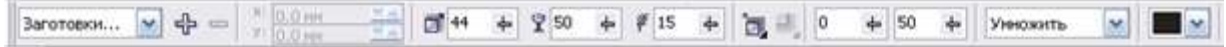

Рис. 8. Панель настроек инструмента «Интерактивная тень»

В результате можно получить следующие эффекты (рис. 9).

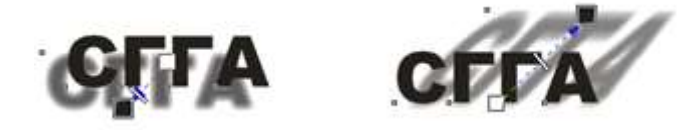

Рис. 9. Эффекты, полученные с использованием инструмента «Интерактивная тень»

С помощью **инструмента «Интерактивная оболочка»** можно деформировать графический объект, сохранив при этом возможность восстановления исходной формы. Можно создать эффект надписи, находящейся на развивающемся флаге, вписать текст в любую геометрическую фигуру и пр.

Для получения эффекта необходимо ввести текст в графическом режиме, активизировать инструмент и выбрать параметры оболочки на панели свойств инструмента (рис. 10).

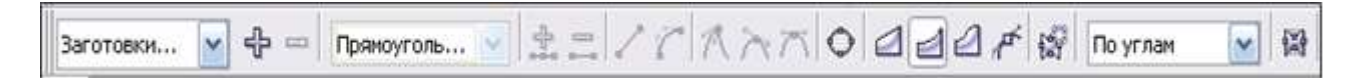

Рис. 10. Панель свойств инструмента «Интерактивная оболочка»

В результате можно добиться следующих эффектов (рис. 11).

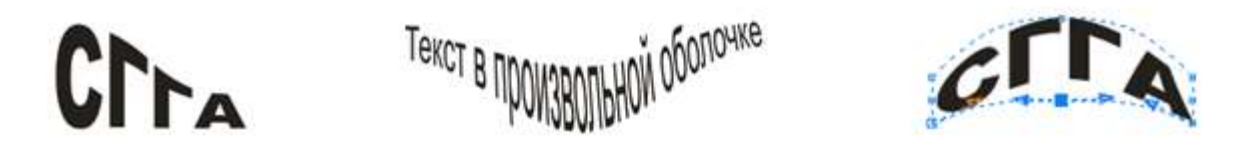

Рис. 11. Результат использования инструмента «Интерактивная оболочка»

С дополнительным материалом по теме можно ознакомиться в литературе [3, 7].

## **Содержание отчета**

Отчетом являются созданные в редакторе Corel Draw графические изображения.

### **Вопросы для защиты работы**

- 1. Работа с текстом в Corel Draw.
- 2. Опишите работу с основными интерактивными инструментами.

## **Задание 1**

Создать следующие объекты (рис. 1):

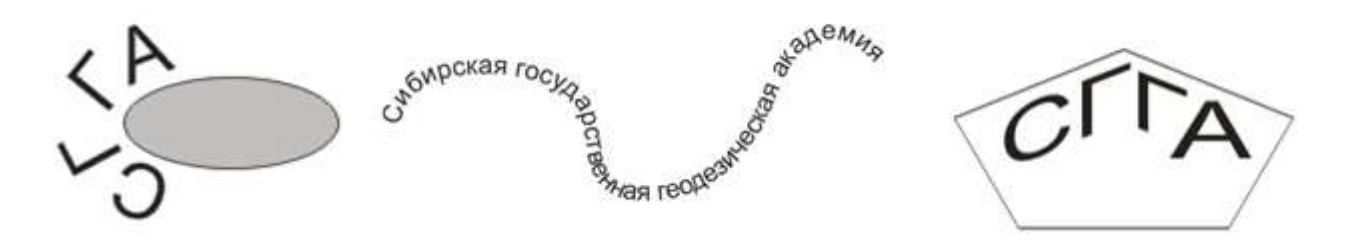

Рис. 1. Текст вдоль контура

Для создания параграфического текста следует:

- 1. установить указатель на инструменте «текст»;
- 2. нажать левую клавишу мышки и, удерживая ее в нажатом состоянии, нарисовать на рабочем листе прямоугольник, в котором будет располагаться текст;
- 3. отпустить кнопку мыши и ввести текст.

После ввода текста можно его форматировать и редактировать, как в обычном текстовом редакторе, используя команды верхнего меню Текст.

## **Задание 2**

Создать следующий текстовый фрагмент.

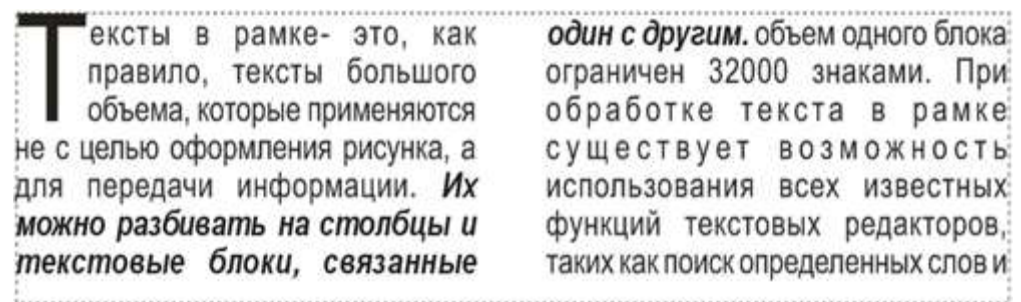

Параметры текста:

- шрифт ARIAL, 14. Выравнивание по ширине;
- текст разбить на две колонки одинаковой ширины;
- вставить в текст буквицу (высота буквицы 3 строки);
- выделить второе предложение курсивом и полужирным шрифтом.

## **Задание 3**

Создать следующие фигуры (рис. 2) с помощью инструмента «Интерактивный контур».

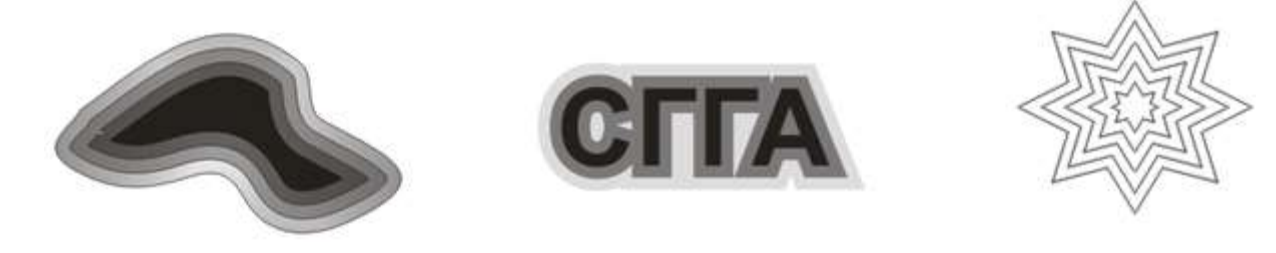

Рис. 2. Интерактивные контура

## **Задание 4**

Создать нижеприведенные объекты с помощью инструмента «Интерактивное перетекание».

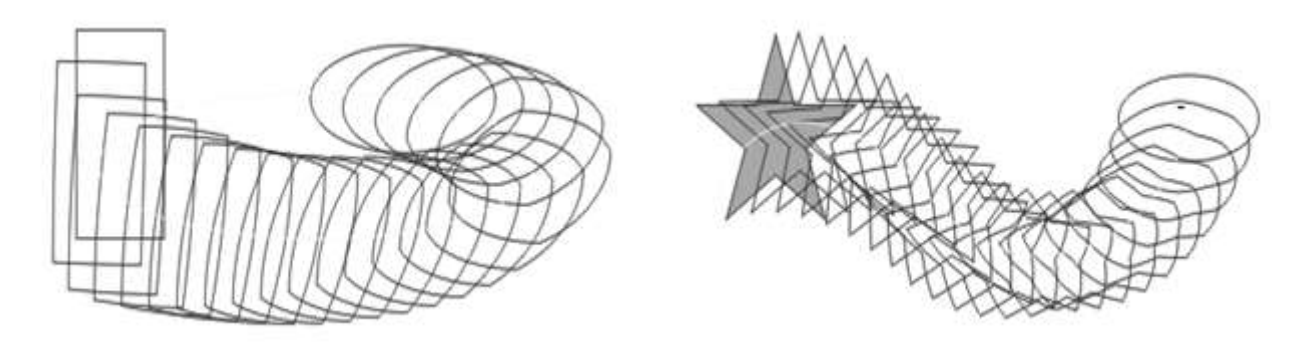

Рис. 3. Интерактивное перетекание

## **Задание 5**

Создать следующие объекты с помощью инструмента «Интерактивное выдавливание».

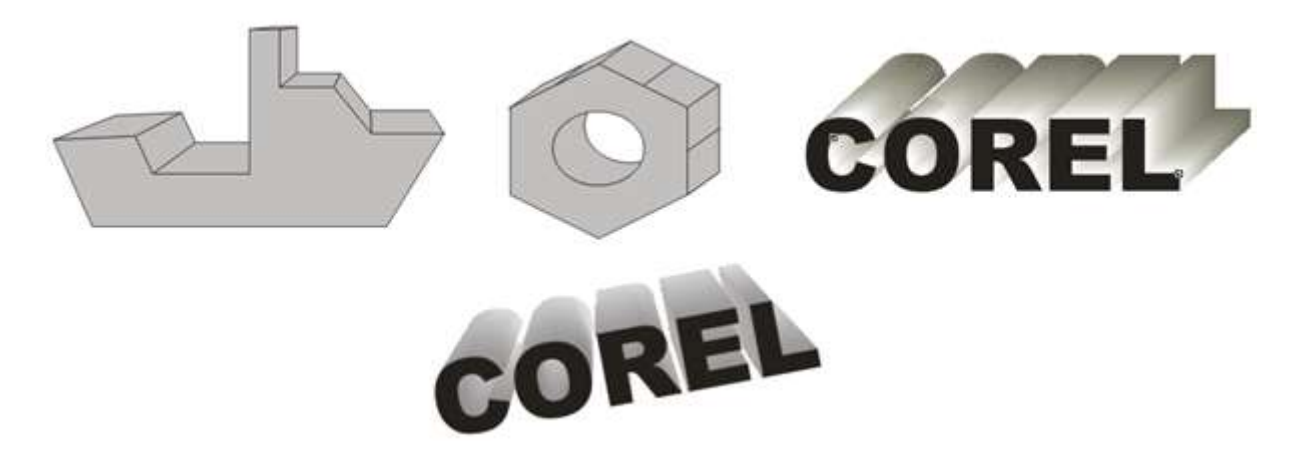

Рис. 4. Интерактивное выдавливание

Создать следующие объекты с помощью инструмента «Интерактивная тень» (рис. 5).

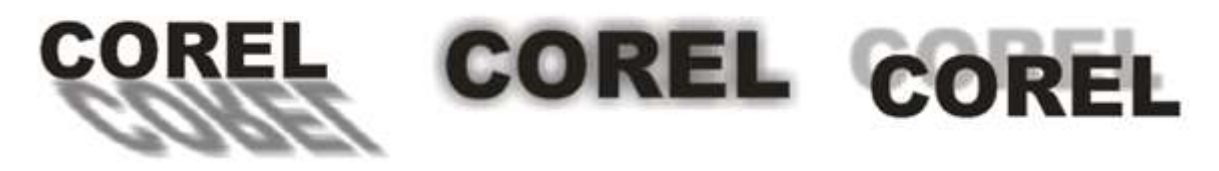

Рис. 5. Интерактивная тень

## **Задание 7**

Создать следующие объекты с помощью инструмента «Интерактивная оболочка» (рис. 6).

# COREL COREL

Рис. 6. Интерактивная оболочка

## **Задание 8**

В качестве примера для демонстрации работы с узлами создадим логотип Запорожского автомобильного завода (ЗАЗ) (рис. 7).

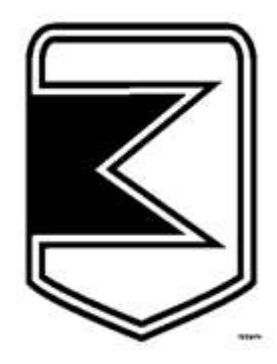

Рис. 7. Логотип ЗАЗ

Создание логотипа разобьем на следующие этапы:

создаем прямоугольник (рис. 8);

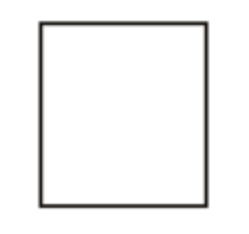

Рис. 8. Исходный объект

 нажав правую клавишу мышки, выполняем преобразование объекта в кривые, активизируем инструмент «Форма», добавляем узел в нижний сегмент и перемещаем его на нужное расстояние (рис. 9);

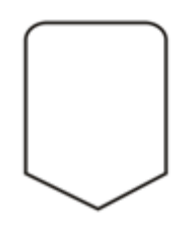

Рис. 9. Объект после добавления узла

для полученной фигуры создаем контур (рис. 10);

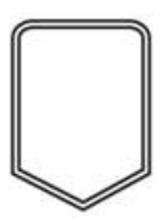

Рис. 10. Объект после добавления контура

 на левом внутреннем сегменте добавляем узлы и перемещаем их в соответствии с рис. 11;

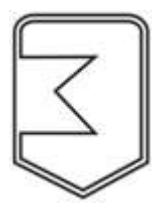

Рис. 11. Объект после добавления и перемещения узлов

 создаем многоугольник (рис. 12), закрашиваем его однотонной заливкой и помещаем в созданный объект. Результатом является логотип ЗАЗ (рис. 13).

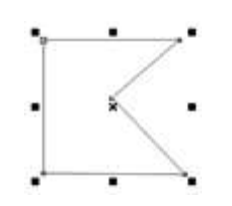

Рис. 12. Вспомогательный многоугольник

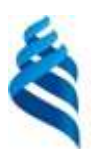

## МИНИСТЕРСТВО ОБРАЗОВАНИЯ И НАУКИ РОССИЙСКОЙ ФЕДЕРАЦИИ Федеральное государственное автономное образовательное учреждение высшего образования **«Дальневосточный федеральный университет»**

(ДВФУ)

#### **ШКОЛА ЕСТЕСТВЕННЫХ НАУК**

# **ФОНД ОЦЕНОЧНЫХ СРЕДСТВ по дисциплине «Основы компьютерной графики» Направление подготовки 09.03.03 Прикладная информатика** Прикладная информатика в компьютерном дизайне

#### **Форма подготовки очная**

**Владивосток 2016**

## **Паспорт ФОС**

*Заполняется в соответствии с Положением о фондах оценочных средств образовательных программ высшего образования – программ бакалавриата, специалитета, магитратуры ДВФУ, утвержденным приказом ректора от 12.05.2015 №12-13-850.*

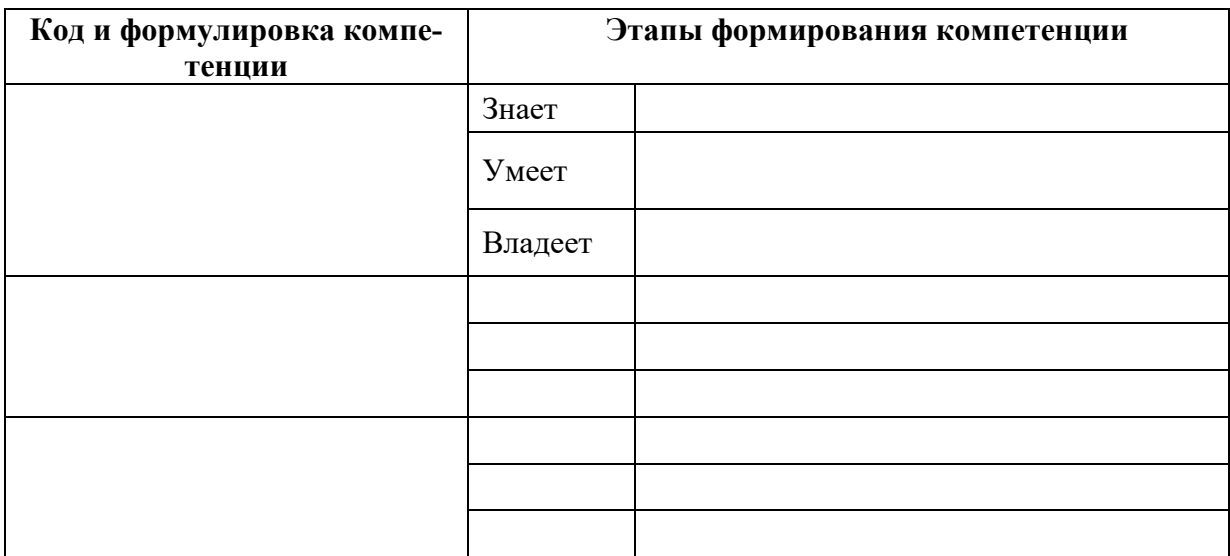

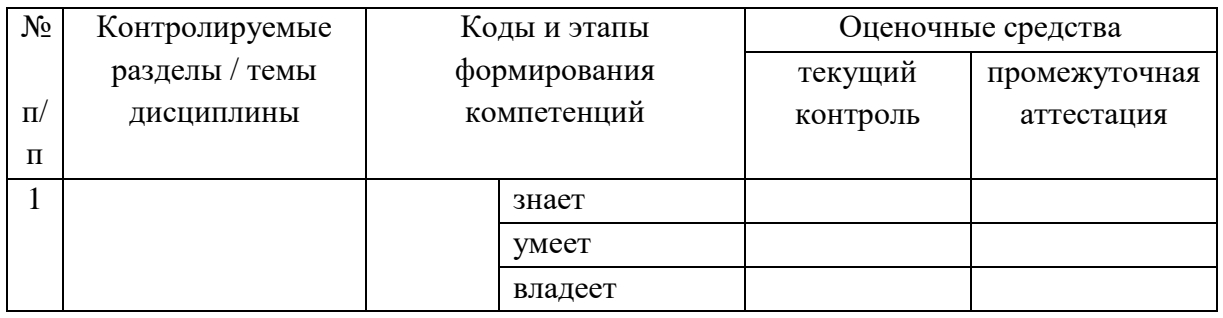

#### **Шкала оценивания уровня сформированности компетенций**

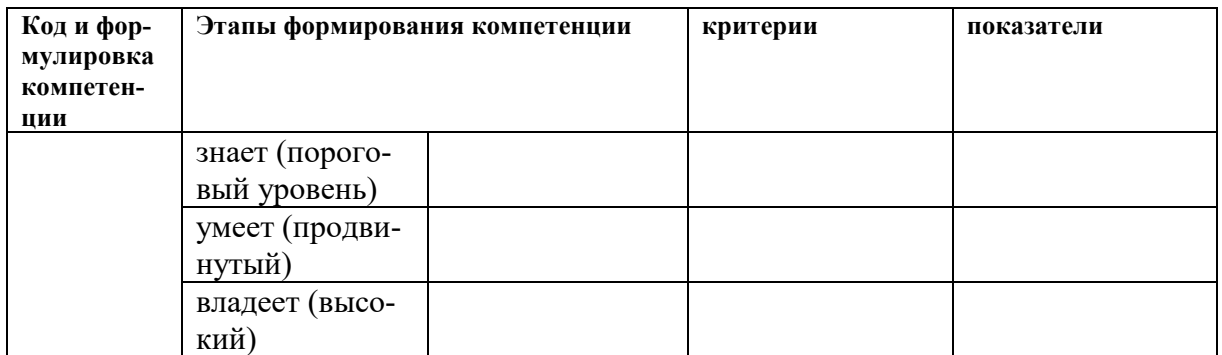

\* *Критерий – это признак, по которому можно судить об отличии состояния одного явления от другого. Критерий шире показателя, который является составным элементом критерия и характеризует содержание его. Критерий выражает наиболее общий признак, по которому происходит оценка, сравнение реальных явлений, качеств, процессов. А степень проявления, качественная сформированность, определенность критериев выражается в конкретных показателях. Критерий представляет собой средство, необ-* *ходимый инструмент оценки, но сам оценкой не является. Функциональная роль критерия – в определении или не определении сущностных признаков предмета, явления, качества, процесса и др.* 

*Показатель выступает по отношению к критерию как частное к общему.*

*Показатель не включает в себя всеобщее измерение. Он отражает отдельные свойства и признаки познаваемого объекта и служит средством накопления количественных и качественных данных для критериального обобщения.* 

*Главными характеристиками понятия «показатель» являются конкретность и диагностичность, что предполагает доступность его для наблюдения, учета и фиксации, а также позволяет рассматривать показатель как более частное по отношению к критерию, а значит, измерителя последнего.*

## **Методические рекомендации, определяющие процедуры оценивания результатов освоения дисциплины**

*Заполняется в соответствии с Положением о фондах оценочных средств образовательных программ высшего образования – программ бакалавриата, специалитета, магитратуры ДВФУ, утвержденным приказом ректора от 12.05.2015 №12-13-850.*

#### **Оценочные средства для промежуточной аттестации**

*Приводятся вопросы, задания к экзамену (зачету), образец экзаменационного билета с пояснением принципа его составления (если по дисциплине предусмотрен экзамен), критерии оценки к экзамену (зачету).*

#### **Оценочные средства для текущей аттестации**

*Приводятся типовые оценочные средства для текущей аттестации и критерии оценки к ним (по каждому виду оценочных средств) в соответствии с Положением о фондах оценочных средств образовательных программ высшего образования – программ бакалавриата, специалитета, магитратуры ДВФУ, утвержденным приказом ректора от 12.05.2015 №12-13-850.*